# Advancement Reports

Nic R, youth webmaster

#### What can I use an advancement report for?

- Figure out which requirements you've already earned
- Figure out which requirements you need to earn your next rank
- Figure out which merit badges you've already earned
- Figure out which requirements you have left to complete on your partially-finished merit badges

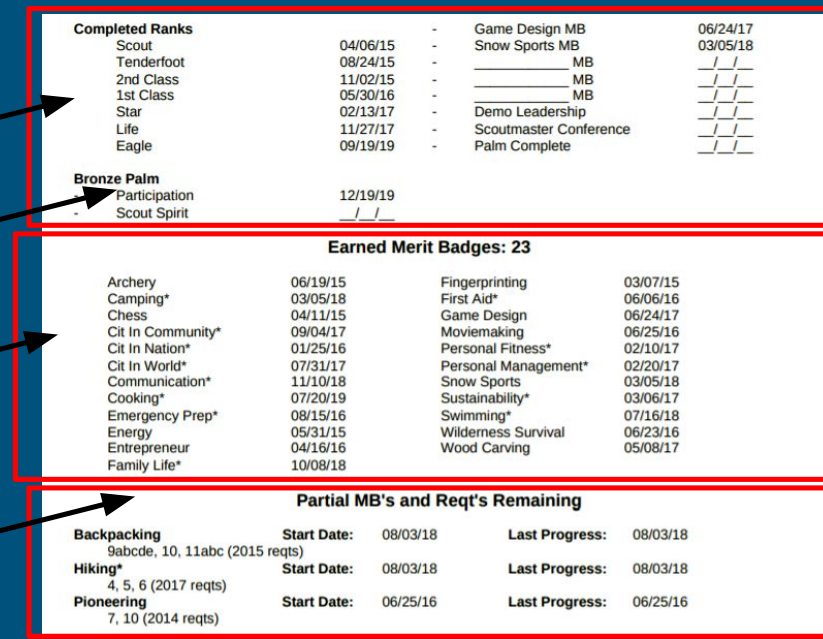

### How to see your report?

#### 1. Go to www.troop42.com

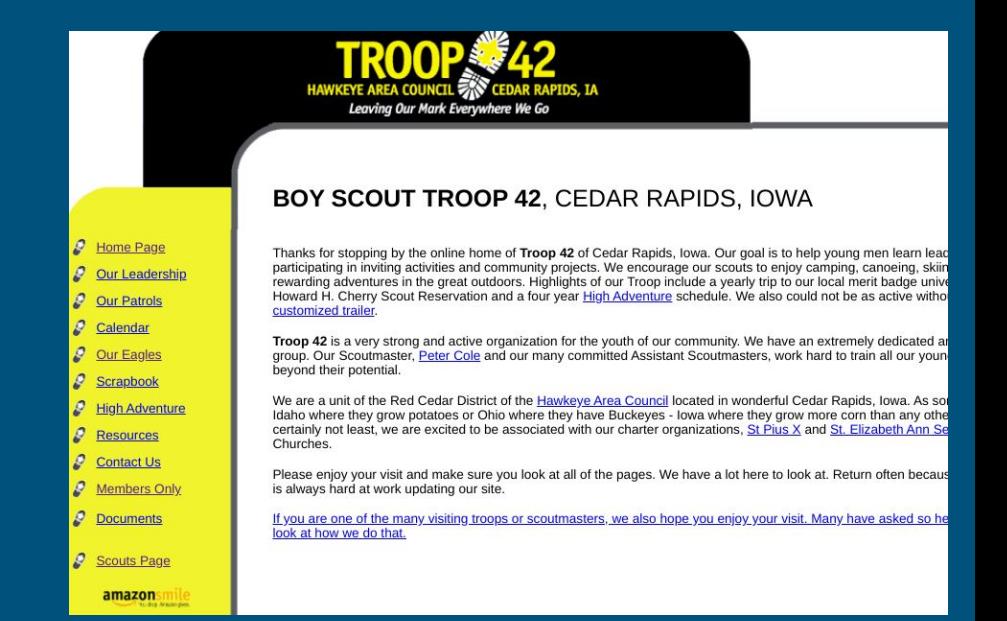

## How to see your report?

2. Select "Members Only" from the side menu

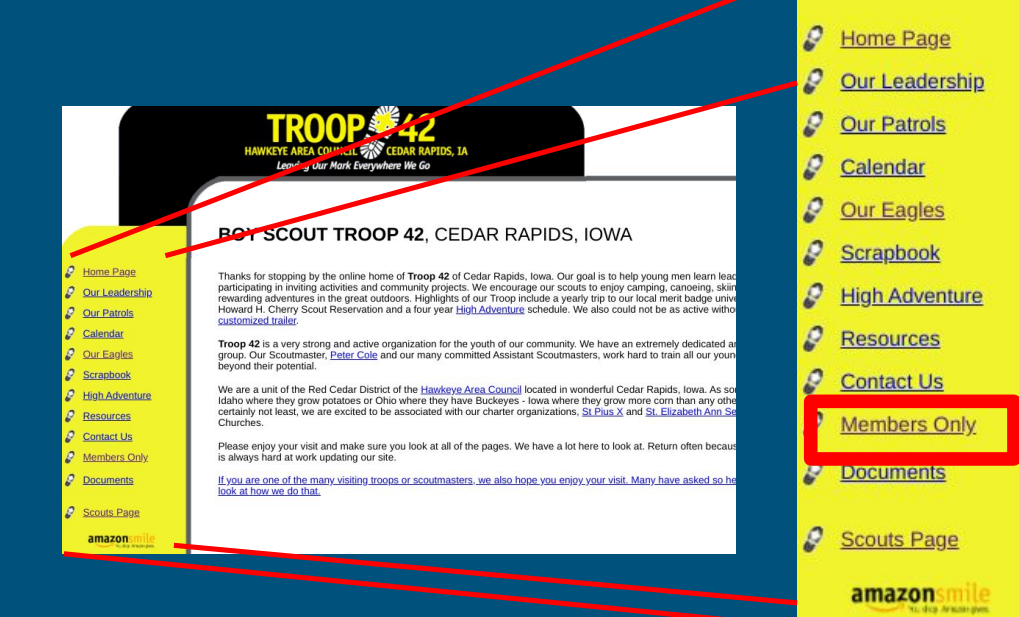

### How to see your report?

3. Scroll down the page until you see your name (I'm using Nic R, but you should use your own name)

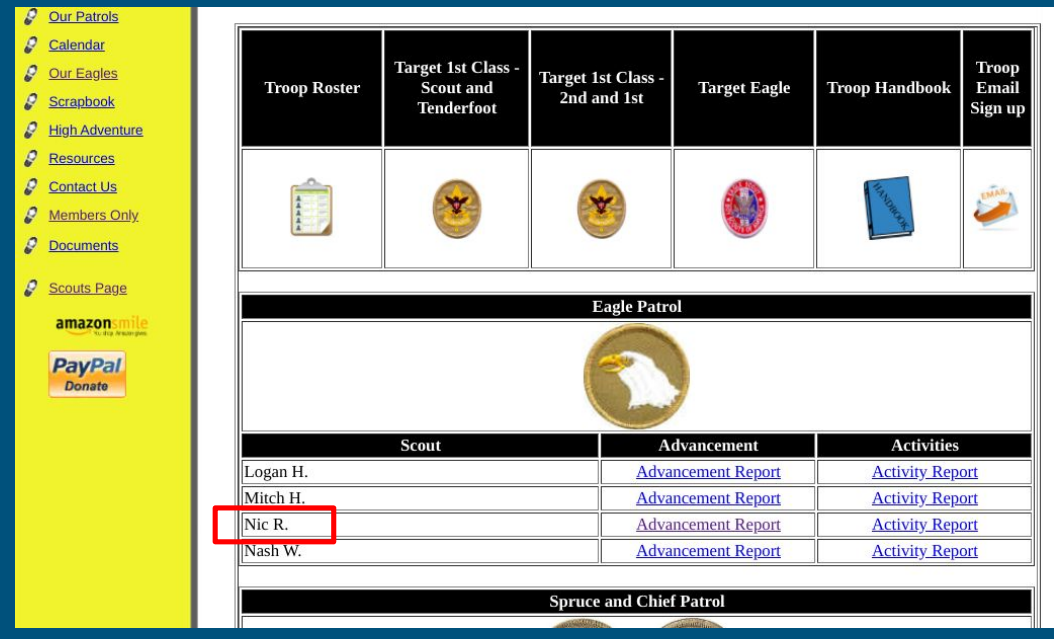

#### How to see your report?

4. Click on the "Advancement Report" link next to your name

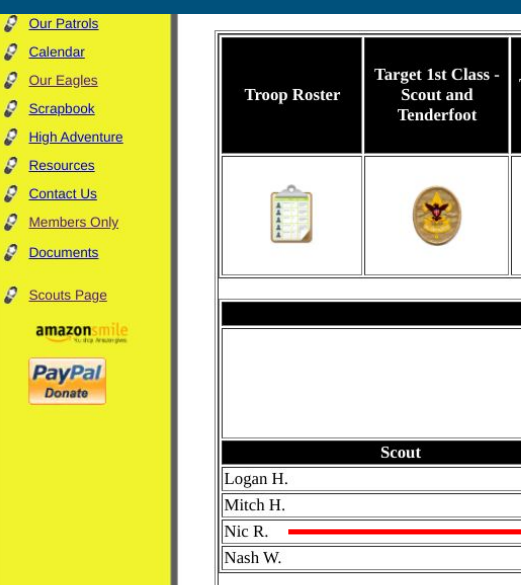

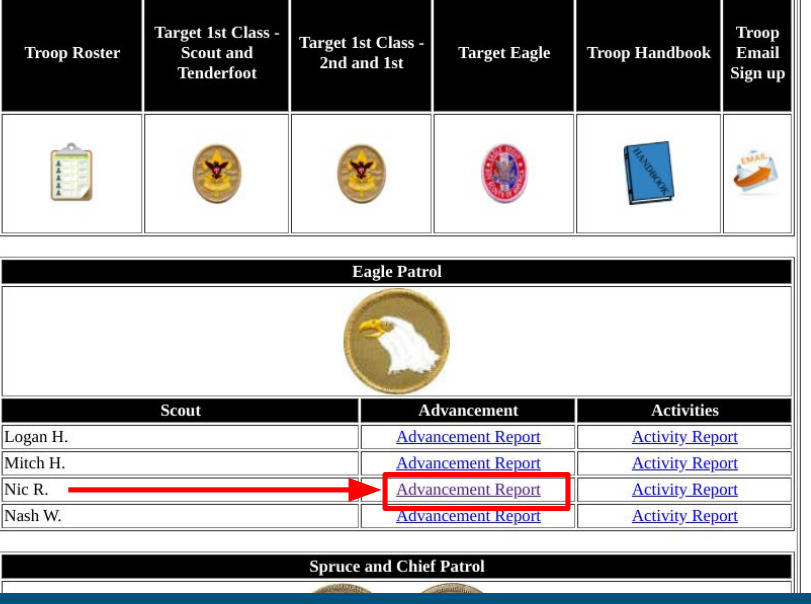

#### How to see your report?

5. The website will ask you for a password. Please call or email Mr. Cole or Mr. Schloss to get the password

#### Password required

This document is password protected. Please enter a password.

Submit

### How to see your report?

6. You can now see your advancement report!

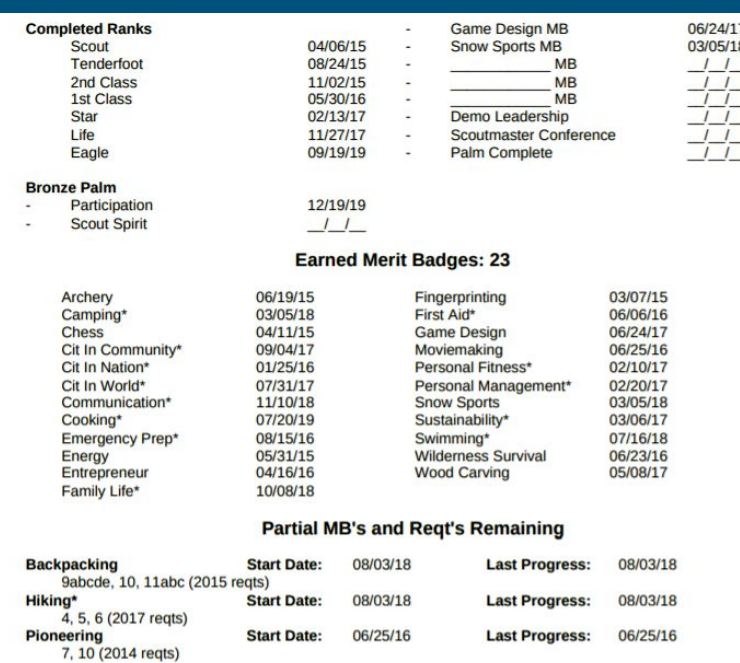